# **Lenco**

# EB-1000 Lecteur d'ebook

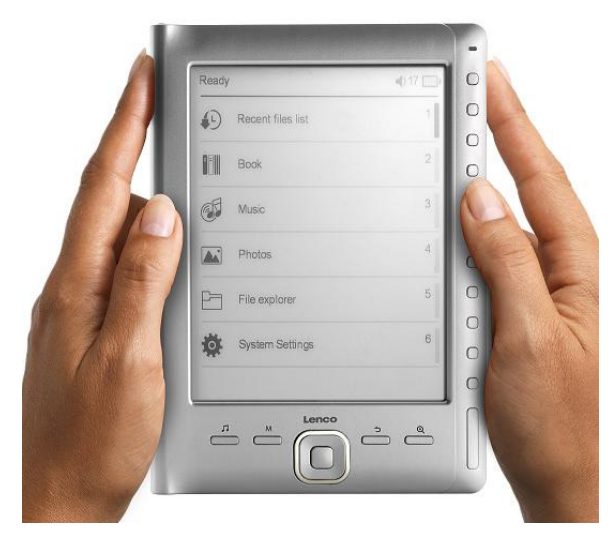

Manuel d'utilisation

Pour information & support technique, www.lenco.eu

# **Page Sommaire**

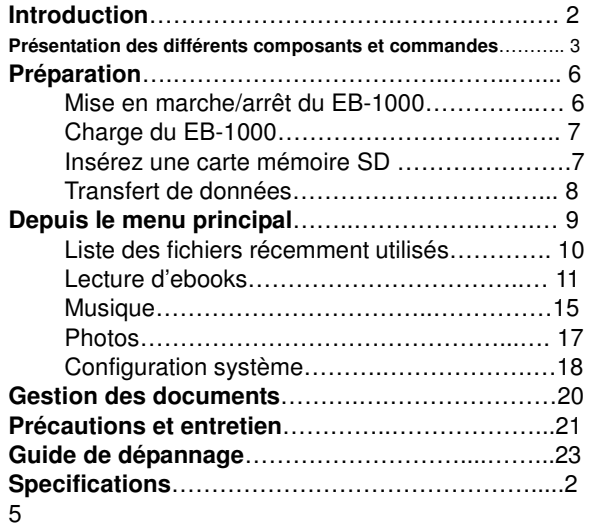

#### **Introduction**

Nous vous remercions d'avoir fait l'acquisition du lecteur d'ebook Lenco EB-1000. Vous lisez actuellement la section de bienvenue du manuel d'utilisation du lecteur d'ebook Lenco EB-1000. Cette section fournit une présentation globale du EB-1000 et décrit quelques fonctionnalités importantes afin de commencer la lecture du mode opératoire aussi rapidement que possible.

La navigation dans le EB-1000 se fait via les touches directionnelles, la touche Mode, Lecture, Zoom, Retour, Page suivante et Page précédente.

Le EB-1000 emploie une technologie d'affichage à haute résolution appelée papier électronique. Celui-ci fonctionne en utilisant de l'encre tout comme les livres et les journaux, mais affiche les particules d'encre sous forme électronique. Le flash émis sur la page que vous voyez se produit lors du changement de page, il s'agit d'un composant du placement de l'encre.

L'écran est réfléchissant, cela signifie que, à défaut des autres écrans, vous pouvez clairement le lire même dans un endroit très lumineux. Aussi, le papier électronique économise davantage l'énergie, car celui-ci ne requiert pas d'énergie pour maintenir l'emplacement de l'encre.

#### **Présentation des différents composants et commandes**

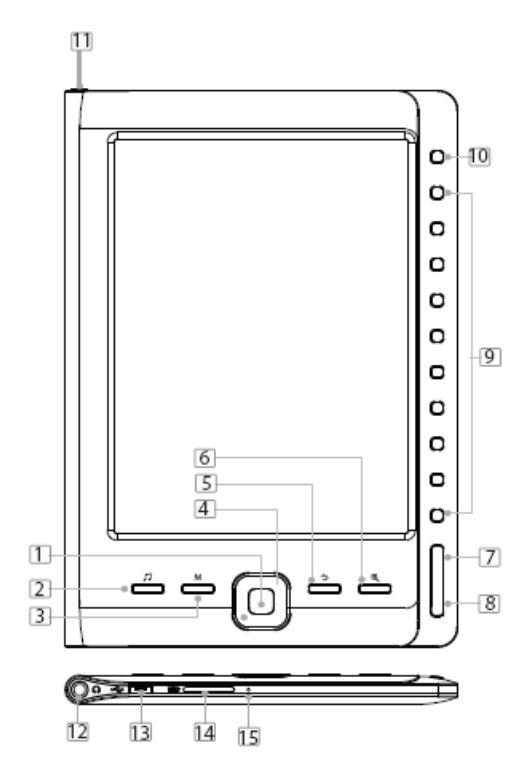

#### **Présentation des différents composants et commandes**

# **La touche Entrée**  1

• Permet de confirmer une sélection

#### **Touche de raccourci Musique :** 2

• Permet de directement accéder au menu de lecture audio.

#### **Touche Option :** 3

- Permet d'afficher le menu Options et les fonctionnalités supplémentaires telles que la sauvegarde de signets, la lecture à partir d'un
- $\frac{4}{5}$  signet, la suppression de signets, le saut de page, etc.
- •

# **Touches directionnelles :**

- Appuyez sur la touche haut/bas/gauche/droite pour déplacer le curseur
- En cours de lecture, appuyez sur la touche gauche / droite pour changer de page.

#### **Touche Retour/Annuler** 5

- Permet d'annuler une sélection ou de revenir au menu précédent
- Pressez et maintenez enfoncée la touche pour

revenir au menu principal

#### **Touche Zoom avant/arrière** 6

• Permet d'effectuer un zoom avant/arrière sur le texte/l'image.

#### **Touche Page précédente**  7

• En cours de lecture, permet d'accéder à la page précédente

#### **Touche Page suivante**  8

• En cours de lecture, permet d'accéder à la page suivante

#### **Touche d'accès direct**  9

• Permet de sélectionner des éléments ou des options définies

#### **10 Touche Page suivante (en mode Paysage)**

• Permet de sélectionner la page suivante lorsque le EB-1000 est orienté en mode Paysage

### 11 Commutateur d'alimentation

Permet de mettre en marche/éteindre le EB-1000

#### **12** Connecteur Ecouteurs

• Permet de raccorder un casque d'écoute.

# <sup>13</sup>Connecteur Micro USB

- Connecteur Mini USB permettant le transfert de données
- Permet de charger la batterie via votre ordinateur ou adaptateur de courant

# **Emplacement pour carte mémoire Micro SD**  14

• Permet de recevoir une carte mémoire SD afin d'étendre la mémoire

# $15$  Touche Reset

# **Préparation**

# **Mise en marche du EB-1000.**

- Pressez et maintenez enfoncée la touche [Power] pendant 2 secondes pour mettre en marche le EB-1000.
- La mise en marche et le chargement du contenu du EB-1000 peut nécessiter un moment.
- Lorsqu'il vous est impossible de mettre en marche le EB-1000, cela indique qu'une charge est requise.

# **Arrêt du EB-1000.**

• Pressez et maintenez enfoncée la touche [Power] pendant 2 secondes pour éteindre le EB-1000.

### **Charge du EB-1000**

- Il est nécessaire de charger le EB-1000 lors de la première utilisation ou lorsque le niveau de charge de la batterie est faible.
- Vous pouvez charger le EB-1000 en raccordant le EB-1000 à votre ordinateur ou à l'adaptateur de courant USB via le cordon USB fourni.
- Environ 4 heures sont nécessaires pour entièrement charger le EB-1000.
- Voici les différents états du témoin de charge :

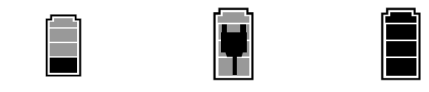

Batterie faible

Figurièrement Charge Batterie

# **Insertion de cartes mémoire SD**

- Le EB-1000 supporte seulement les cartes mémoire micro SD.
- Pour visualiser le contenu de la carte mémoire, insérez une carte mémoire dans l'emplacement pour carte mémoire Micro SD.
- Assurez-vous d'insérer la carte mémoire dans la correcte direction, vous pourriez autrement endommager l'unité et la carte mémoire.

#### **Transfert de données depuis l'ordinateur**

- Connectez le EB-1000 à votre ordinateur via le connecteur micro USB et le cordon USB fourni
- L'ordinateur détecte le EB-1000 comme disque amovible.
- Il vous suffit simplement de copier / coller / supprimer les fichiers vers et depuis EB-1000 comme s'il s'agissait d'un périphérique de stockage ordinaire.

#### **Depuis le menu principal**

Lorsque le EB-1000 est allumé, le menu principal s'affiche, c'est à partir de celui-ci que vous accèderez aux différentes fonctionnalités du EB-1000.

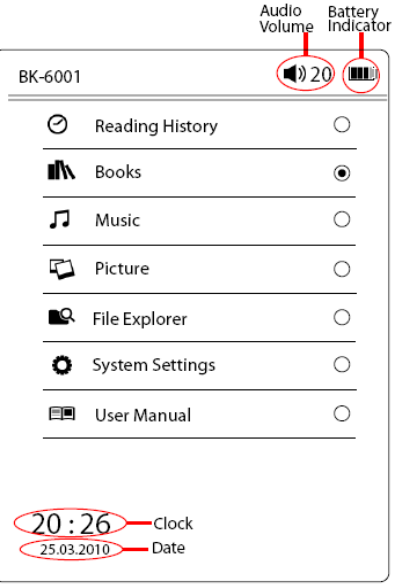

Le menu principal comprend les options suivantes :

- 1. **Liste des fichiers récents** affiche les fichiers récemment lus/visionnés
- 2. **Ebooks** affiche les ebooks stockés dans la mémoire du EB-1000 et dans la carte mémoire SD
- 3. **Musique** permet d'accéder à l'interface du lecteur audio
- 4. **Photo** affiche les photos stockées dans la mémoire du EB-1000 et dans la carte mémoire SD
- 5. **Explorateur de fichiers** affiche tous les fichiers ou répertoires contenus dans la mémoire du EB-1000 et dans la carte mémoire SD
- 6. **Mise à jour du contenu** permet de mettre à jour le contenu du EB-1000 lors de l'importation de contenu depuis la carte mémoire SD.
- 7. **Configuration système**  vous pouvez configurer de nombreuses options dans la section Configuration système
- 8. **Manuel d'utilisation** permet de lire le manuel d'utilisation détaillé du EB-1000

#### **Liste des fichiers récemment utilisés**

Permet d'afficher les documents récemment lus, utilisez les touches directionnelles pour sélectionner, appuyez ensuite sur "Confirmer" pour ouvrir le document.

**Remarque : lorsque les fichiers sont sauvegardés dans la carte mémoire SD, ceux-ci sont affichés dans la "liste des fichiers récents" même lorsque la carte mémoire SD est retirée, ceux-ci ne peuvent cependant être visualisés.**

**Fill** Lecture d'ebooks

REMARQUE: Le LENCO EB-1000 n'est pas compatible avec les musiques protégées par des droits d'auteurs ou les fichiers DRM. **Sélection d'ebooks** 

- Sélectionnez l'icône "Ebooks" depuis le menu principal puis appuyez sur la touche [Entrée].
- Utilisez les touches directionnelles pour déplacer le curseur sur l'ebook désiré de la liste puis appuyez sur la touche [Entrée] pour ouvrir l'ebook.

# **Sélectionner la page suivante**

• En cours de lecture, appuyez sur la touche Page suivante pour sélectionner la page suivante

### **Sélectionner la page précédente**

• En cours de lecture, appuyez sur la touche Page précédente

# **Effectuer un Zoom avant/arrière**

Appuyez sur la touche [Zoom] pour effectuer un zoom avant ou arrière sur un document

# **Accéder au menu Options**

Dans la page ebook, appuyez sur la touche Option pour accéder au menu Options.

Le menu Options contient les options suivantes :

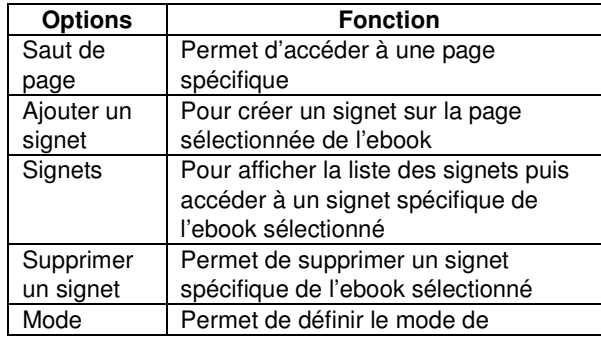

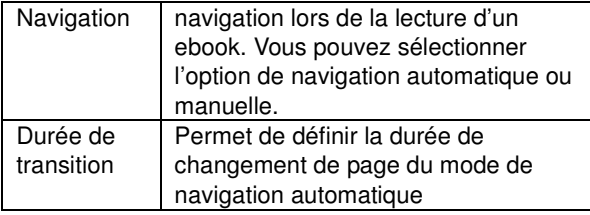

# **Signet :**

# **Ajouter un signet :**

- **1.** Sur la page de l'ebook, appuyez sur la touche [Option], le menu Signet s'affiche.
- **2.** Sélectionnez "Ajouter un signet" dans le menu pour ajouter un signet dans la page sélectionnée.

# **Signets :**

- **1.** Sur la page de l'ebook, appuyez sur la touche [Option], le menu Option s'affiche.
- **2.** Sélectionnez "Signets" depuis le menu. Appuyez sur la touche [Haut/Bas] pour sélectionner les signets désirés puis appuyez sur la touche [Entrée] pour lire le signet.

# **Supprimer le signet :**

1. Sur la page de l'ebook, appuyez sur la touche [Option], le menu Signet s'affiche.

2. Sélectionnez "Supprimer le signet" depuis le menu, sélectionnez le signet à supprimer puis appuyez sur la touche [Entrée] pour confirmer.

Appuyez sur la touche [Retour] pour revenir à la page en cours de lecture.

**Remarque :** seuls 8 signets peuvent être définis dans chaque ebook

# **Accès à une page spécifique :**

- 1. Dans le menu Options, sélectionnez "Saut de pages" depuis le menu puis appuyez sur la touche [Entrée]
- 2. Une fenêtre de saisie s'affiche.
- 3. Appuyez sur les touches [Directionnelles] pour saisir le numéro de page désiré. Pour effacer l'entrée, sélectionnez [x] depuis la fenêtre de saisie.
- 4. Sélectionnez  $[\leftarrow]$  depuis la fenêtre de saisie puis appuyez sur la touche [Entrée] pour confirmer.

#### **Musique**

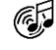

- 1. Dans le menu principal, sélectionnez "Musique" puis appuyez sur la touche [Entrée] pour confirmer.
- 2. Les musiques stockées dans la carte mémoire SD et la mémoire interne de l'unité sont affichées dans la liste des musiques. Sélectionnez le fichier audio désiré puis appuyez sur "Confirmer" pour démarrer la lecture.
- 3. L'unité supporte les fichiers audio au format MP3, ACC, WMA, OGG, FLAC, APE.
- 4. L'unité supporte la lecture d'une musique en arrière-plan lors de la lecture d'ebook ou d'images. Dans la page Lecture de musiques, appuyez sur la touche [Lecture] pour démarrer la lecture de la musique. Durant la lecture de la musique, appuyez sur la touche [Retour] pour revenir au menu principal. La lecture de la musique continue, vos pouvez désormais sélectionner d'autres fonctions telles que l'explorateur d'ebooks et de photos tout en continuant d'écouter la musique.

**Réglage du volume :** appuyez sur la touche "Volume +/-" pour régler le volume.

**Lecture/Pause :** appuyez sur la touche "Lecture/Pause" pour lancer/mettre en pause la musique.

**Avance rapide/Rembobinage :** pressez et maintenez enfoncée la touche directionnelle [Gauche] pour effectuer un rembobinage, pressez et maintenez enfoncée la touche directionnelle [Droite] pour effectuer une avance rapide. Appuyez sur la touche directionnelle [Gauche] pour sélectionner la piste précédente, appuyez sur la touche directionnelle [Droite] pour sélectionner la piste suivante.

#### **Lecture avec de la musique en fond sonore:**

Dans le menu musique, sélectionner la chanson

désirée et appuyer sur "play".

Lors de la diffusion musicale, n'arrêtez pas la musique

mais appuyez sur la touche Retour pour revenir au

menu principal, à partir de ce menu vous

pouvez parcourir la liste des livres ou l'historique des textes lus et en sélectionner un tout en écoutant de la musique.

**Remarque : La lecture de documents .doc et .pdf consomme une grande quantité de ressources mémoire et processeur, la lecture de la musique est alors désactivée.** 

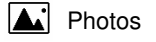

Sélectionnez l'icône "Images" depuis le menu principal puis appuyez sur la touche [Entrée]. Sélectionnez une photo puis appuyez sur la touche "Confirmer" pour explorer. L'unité prend en charge les formats image JPG, BMP.

**Zoom avant/arrière :** appuyez sur la touche [Zoom] pour effectuer un zoom avant/arrière sur la photo.

> Explorateur de fichiers

Sélectionnez l'option "Liste de fichiers" depuis le menu principal, appuyez sur la touche [Entrée] pour y accéder. Tous les fichiers et répertoires stockés dans le EB-1000 et la carte mémoire SD sont listés. Sélectionnez un fichier ou répertoire à ouvrir.

Configuration système

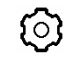

Sélectionnez l'option "Configuration système" puis appuyez sur la touche [Entrée] pour accéder à cette fonction.

# **Date/Heure :**

Appuyez sur la touche directionnelle [Gauche/Droite] pour sélectionner "Année, Mois, Jour, Heure, Minutes" puis appuyez sur la touche directionnelle [Haut/Bas] pour saisir la date et l'heure puis appuyez sur la touche [Entrée] pour confirmer.

# **Liste des fichiers récemment utilisés :**

- **1.** Sélectionnez l'option "**Conserver l'historique de lecture**" pour sauvegarder le nom des documents récents dans la Liste des fichiers récemment utilisés
- 2. Sélectionnez l'option "**Désactiver**" pour désactiver cette fonction. La liste des fichiers récemment utilisés reste alors vide.
- **3.** Sélectionnez "**Effacer l'historique**" pour vider et supprimer la totalité des documents de la liste des fichiers récemment utilisés.

#### **Mode d'actualisation de l'écran :**

### • **Actualisation complète :**

Actualisation de la totalité de l'écran : Une actualisation de la totalité de l'écran est effectuée, celle-ci est recommandée lorsque l'unité est exposée à de puissantes lumières et à de faibles températures.

# • **Actualisation partielle :**

Permet de seulement actualiser le contenu.

### **Mise hors tension automatique :**

Appuyez sur la touche directionnelle [Haut/Bas] pour sélectionner une durée d'extinction automatique : 3 minutes, 5 minutes, 10 minutes, 15 minutes et 20 minutes. Sélectionnez l'option "désactiver" pour désactiver la mise hors tension automatique, le EB-1000 reste allumé jusqu'à ce que vous éteigniez l'unité manuellement via le commutateur d'alimentation.

# **Restauration de la configuration d'origine :**

Permet de restaurer la configuration d'origine du lecteur d'ebook. Afin de prévenir toute perte de données, sauvegardez d'abord vos données avant de continuer.

# **Informations système :**

Permet d'afficher les informations système du EB-1000 : ID, volume du disque, taille de la carte mémoire, version du firmware

# **Gestion des documents**

# **Raccordement à un ordinateur**

Utilisez le cordon USB fourni pour raccorder le EB-1000 à votre ordinateur. Une fenêtre "USB connecté" s'affiche afin d'indiquer l'état de la connexion à votre ordinateur. L'ordinateur détecte le EB-1000 et la carte mémoire comme des périphériques amovibles.

# **Gestion des fichiers**

Il est possible d'accéder à la mémoire interne et la carte mémoire de l'unité (lorsque connectée) depuis "Poste de travail" lorsque le EB-1000 est raccordé à votre ordinateur. Vous pouvez déplacer, copier ou supprimer les fichiers existants depuis votre ordinateur. A ce moment, les commandes du EB-1000 sont verrouillées. Le EB-1000 fonctionnera à nouveau

normalement une fois déconnecté de votre ordinateur. **Précautions et entretien général** 

#### **Lié à la batterie**

- Chargez seulement la batterie de l'unité sous une plage de températures allant de 0 à 35 degrés Celsius.
- Ne chargez pas le EB-1000 lorsque la batterie fuit ou est endommagée.

# **Sur le fonctionnement de l'unité**

- Ne soumettez jamais le EB-1000 à un niveau d'éclairage, de températures, d'humidité ou de vibrations extrêmes.
- N'enroulez jamais le EB-1000 de tout objet lors de son utilisation ou de la charge de la batterie. Une surchauffe du EB-1000 peut se produire lors de la charge ou au bout d'une période d'utilisation prolongée.
- N'utilisez pas et ne rangez pas le EB-1000 dans les endroits suivants :
	- A. Un endroit soumis à d'extrêmes températures, telles qu'un véhicule garé en plein soleil
	- B. Aux rayons de soleil
	- C. Un endroit soumis à une haute humidité ou un endroit contenant des substances corrosives
	- D. En endroit exposé à des températures

inférieures à 0, notamment en hiver **Sur les écouteurs** 

- Une écoute prolongée à haut niveau de volume peut endommager votre ouïe. Afin de protéger votre ouïe, maintenez le niveau de volume à un niveau modéré.
- Ne portez pas d'écouteurs en conduisant tous types de véhicules. Marcher en portant des écouteurs définis sur un volume d'écoute élevé peut également se révéler dangereux lorsque vous franchissez un passage piéton.

# **Sur le nettoyage et l'entretien**

- Lorsque de l'eau entre en contact avec le EB-1000, éteignez immédiatement le EB-1000. Attendez que le EB-1000 sèche complètement avant de le mettre en marche à nouveau.
- Nettoyez l'écran avec un chiffon doux ; veillez à ne pas utiliser de nettoyants abrasifs. Lorsque vous transportez le EB-1000 dans un sac, installez le EB-1000 dans le boîtier de protection fourni afin de le protéger de toute rayure
- Lorsque votre EB-1000 nécessite une réparation, consultez un centre de réparation agréé via les coordonnées fournies sur la carte de garantie. Toute réparation non agréée peut annuler la garantie.

#### **Sur la carte mémoire SD.**

- Après avoir inséré la carte mémoire micro SD dans l'unité et que le EB-1000 ne répond pas, retirez la carte puis réinsérez-la.
- Ne retirez pas la carte mémoire SD et n'éteignez pas le EB-1000 lors de l'écriture ou de la lecture de données afin de prévenir toute perte de données et de ne pas endommager le EB-1000.
- Assurez-vous que la carte mémoire SD est déverrouillée avant d'écrire ou de supprimer des données sur la carte mémoire SD.
- Sauvegardez vos données avant de formater la carte mémoire SD. Veuillez formater la carte mémoire SD en sélectionnant le système de fichiers FAT.

# **Dépannage**

# **Impossible de mettre en marche le EB-1000/celui-ci est figé.**

- Réinitialisez le EB-1000 en appuyant sur la touche Reset avec une broche ou agrafe.
- La batterie est épuisée. Veuillez charger le EB-1000 via USB.

# **L'autonomie de la batterie semble avoir diminué**

• La température de fonctionnement se trouve en dessous de 5<sup>°</sup>C. ceci est dû aux spécificités de la batterie est ne représente en aucun cas un dysfonctionnement

- La batterie n'a pas été conçue pour une utilisation prolongée. Veuillez à nouveau recharger la batterie du EB-1000
- La batterie n'est pas pleinement chargée. Veuillez charger la batterie du EB-1000 pendant 4 heures.
- La batterie doit être remplacée. Consultez un centre de réparation agréé pour tout entretien.

**L'écran affiche les informations après une longée durée** 

• Ceci est dû aux spécificités de l'écran lorsque celui-ci est exposé à de faibles températures, et ne représente en aucun cas un dysfonctionnement.

**Impossible de lire des ebooks** 

- Vérifiez que l'ebook n'est pas protégé par copyright. Les ebooks protégés par copyright peuvent seulement être lus sur le EB-1000.
- Vérifiez que le format de l'ebook est supporté par le EB-1000.

**Impossible d'utiliser le EB-1000 lorsque celui-ci est raccordé à l'ordinateur via USB** 

• Il est impossible d'utiliser les commandes du EB-1000 lorsque celui-ci est raccordé à un ordinateur

Si vous souhaitez vous débarrasser ultérieurement du produit, veuillez noter que : les déchets électriques ne doivent pas être jetés avec les déchets domestiques.<br>Veuillez les faire déposer dans les centres de recyclage existants. Contactez les  $\lambda$ autorités locales ou distributeurs pour obtenir de plus amples informations.<br>(Directive de l'équipement électronique et des déchets électriques).

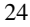

#### **Technical Specifications**

**Display**  6 inch E-Ink Display, 800x600 pixels

**Storage memory**  Built in memory: 2GB supports SD/SDHC/MMC up to 32GB (FAT format)

**Media File Format supported**  Ebook: txt, lrc, pdb, pdf, epub, html Audio: mp3, wma, wav Photo: JPEG, BMP

**Battery life**  4000 pages (approx: 20 hours)

**Charging Power**  DC 5.3V, 1.5A

**Minimum system requirement**  Windows 2K, ME, XP, Vista, Win 7, Mac OS

**Physical properties**  Dimension: 172.5 x 120.6 x 9 mm (approx) Weight: 169.2g (approx)

**\*\*Design and specifications are subject to changes without prior notice**